## <span id="page-0-0"></span>**Auswertung - Häufig verordnende Ärzte (PraxisPad)**

In diesem Artikel werden Ihnen die Einstellungen und Ansichten der Auswertung "Häufig verordnende Ärzte" beschrieben. Diese Auswertung stellt Ihnen dar, welche Ärzte die meisten Verordnungen ausgestellt haben.

Berücksichtigt werden Verordnungen, deren Ausstellungsdatum in dem gewählten Auswertungszeitraum liegt.

## Vorgehensweise

Δ

**Auswertung - Häufig verordnende Ärzte**

## Verwandte Artikel

- [Auswertung Häufig](#page-0-0)  [verordnende Ärzte \(PraxisPad\)](#page-0-0)
- [Auswertung häufig verordnete](https://wissen.medifoxdan.de/pages/viewpage.action?pageId=21693287)  [Ärzte / Video \(WebApp\)](https://wissen.medifoxdan.de/pages/viewpage.action?pageId=21693287)
- [Auswertung häufig](https://wissen.medifoxdan.de/pages/viewpage.action?pageId=21693072)  [verordnende Ärzte / Video](https://wissen.medifoxdan.de/pages/viewpage.action?pageId=21693072)  [\(PraxisPad\)](https://wissen.medifoxdan.de/pages/viewpage.action?pageId=21693072)
- $\bullet$ **Controlling** [Auswertungszeitraum](https://wissen.medifoxdan.de/pages/viewpage.action?pageId=21693290)
- [einstellen / Video \(WebApp\)](https://wissen.medifoxdan.de/pages/viewpage.action?pageId=21693290) • Controlling CSV-Export /
- [Video \(WebApp\)](https://wissen.medifoxdan.de/pages/viewpage.action?pageId=21693298)
- [Datenquelle Umsatz nach](https://wissen.medifoxdan.de/pages/viewpage.action?pageId=31719740)  [Therapeut \(WebApp\)](https://wissen.medifoxdan.de/pages/viewpage.action?pageId=31719740) [Auswertung - Urlaubstage /](https://wissen.medifoxdan.de/pages/viewpage.action?pageId=21693283)
- [Video \(WebApp\)](https://wissen.medifoxdan.de/pages/viewpage.action?pageId=21693283)
- [Auswertung umsatzstärkste](https://wissen.medifoxdan.de/pages/viewpage.action?pageId=21693289)  [Leistungen / Video \(WebApp\)](https://wissen.medifoxdan.de/pages/viewpage.action?pageId=21693289)
- [Auswertung](https://wissen.medifoxdan.de/pages/viewpage.action?pageId=21693288)  [Umsatzverteilung / Video](https://wissen.medifoxdan.de/pages/viewpage.action?pageId=21693288)  [\(WebApp\)](https://wissen.medifoxdan.de/pages/viewpage.action?pageId=21693288)
- [Auswertung Umsatz nach](https://wissen.medifoxdan.de/pages/viewpage.action?pageId=21693294)  [Therapeut / Video \(WebApp\)](https://wissen.medifoxdan.de/pages/viewpage.action?pageId=21693294)

1. Tippen Sie oberhalb der Auswertung "Häufig verordnenden Ärzte" auf das Zahnradsymbol, um die Einstellungen der Auswertung aufzurufen. Filtern Sie die Daten hier nach der gewünschten ت<br>Filiale

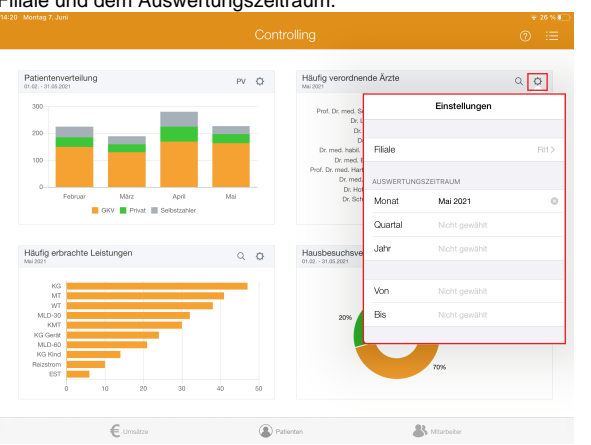

2. Tippen Sie rechts oberhalb der Auswertung "Häufig verordnende Ärzte" auf das Lupensymbol, um die Detailansicht zu öffnen. In der Detailansicht erhalten Sie einen detaillierten Überblick über die tatsächlich ausgestellten Verordnungen der Ärzte.

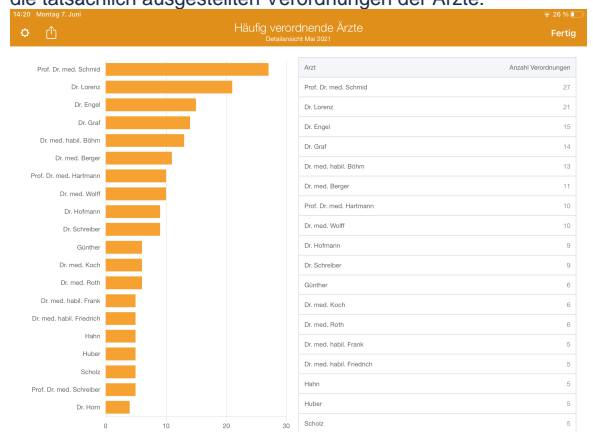

3. Aus der Detailansicht heraus können Sie die Auswertung über die Aktionsschaltfläche oben links als CSV-Datei exportieren. So können Sie die Daten bei Bedarf mit Microsoft Excel individuell

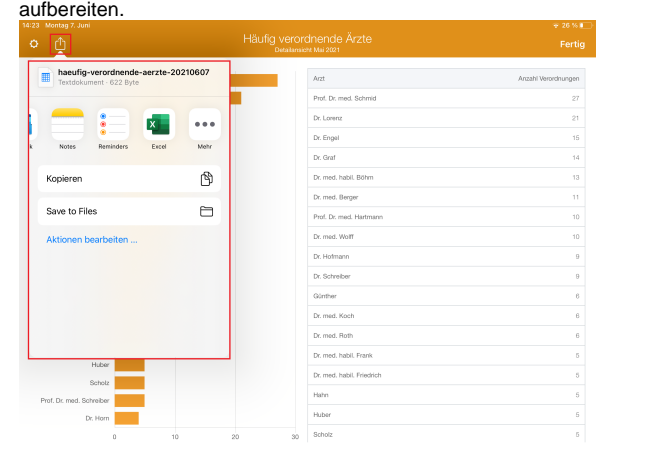

Eine Videoanleitung zum Auswerten der häufig verordnenden Ärzte finden Sie unter: [Auswertu](https://wissen.medifoxdan.de/pages/viewpage.action?pageId=21693072) ➀ [ng - häufig verordnende Ärzte / Video \(PraxisPad\)](https://wissen.medifoxdan.de/pages/viewpage.action?pageId=21693072)